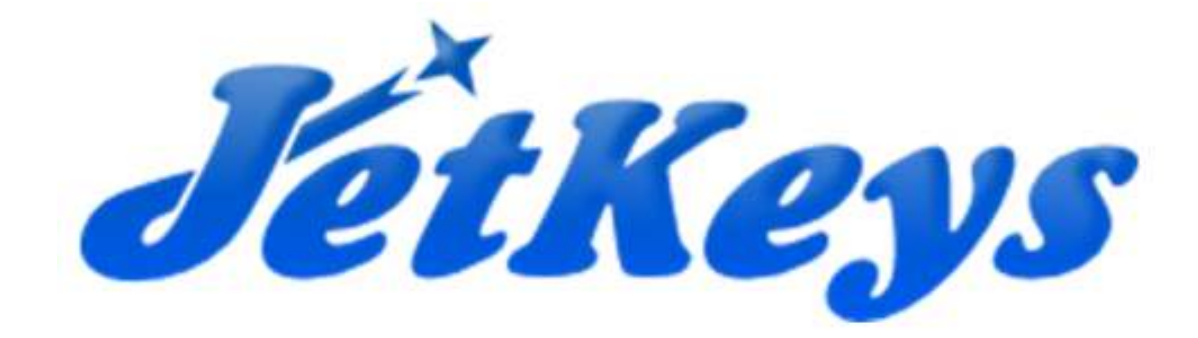

# JetKeys Keypad Engine

## for

Google Android

Version 0.9

# User Manual

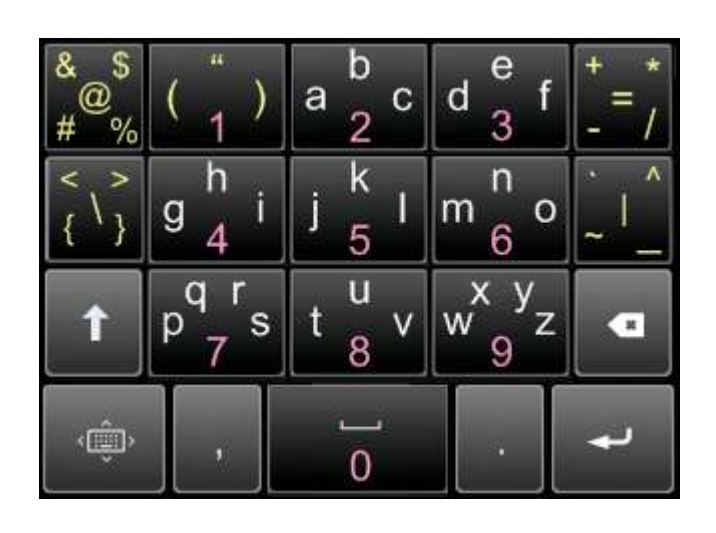

JetKeys, 14a Hasachlav st., Haifa 34790, Israel Email: info@jetks.com ♦ Web: www.jetks.com

## Content

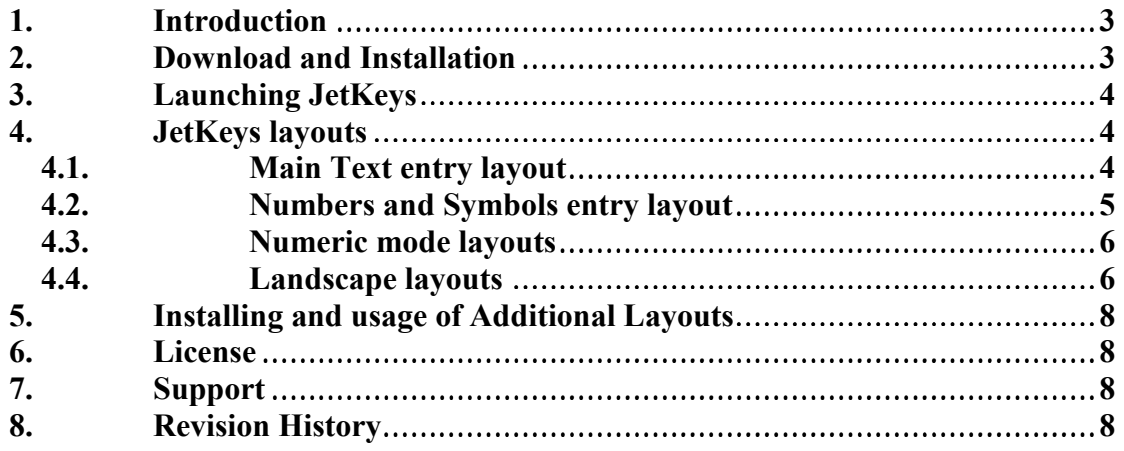

### 1. Introduction

JetKeys keypad for Android is touch screen based software keypad that enhances user productivity on alphanumeric text entry.

JetKeys Version 0.9 is a beta version of the product and it is a free 12-month trial. JetKeys keypads are copyright © 2010 by JetKays. All rights reserved.

JetKeys keypad engine is based on two ideas:

- 1. User customized keyboard. Currently this version have non releases ability to support additional layouts. If you want to become a skin developer please contact us at  $info@jets.com$ .
- 2. Multi-function keys. Each key can activate several characters and/or functions. The key is selected by touching anywhere on the key area, while the character/function selection is done by sliding the stylus or your finger in the direction of the character/function label relative to the key center.

B A • C • Tap Point 2 Drag Direction to select the letter A JetKey

#### 2. Download and Installation

After download and install the keyboard from the market make sure the keyboard is enabled by the following sequence:

- 1. Press home button
- 2. Press menu button.
- 3. Press setting soft key
- 4. Select Locale and text
- 5. Select JetKeys Keyboard. Make sure that the V mark is on.
- 6. Select JetKeys Keyboard setting.
- 7. Make sure the Default JetKeys engine skin is enabled.
- 8. set virbrate and sound on keypress to your preference.
- 9. Go back to any application with text field.
- 10. press and hold your finger on the text field until Edit text menu is opened.
- 11. Select Input method
- 12. Select JetKeys keyboard
- 13. Tap on the text filed again and the keyboard should open.

 Note: in the first time it may take a while until keyboard appear since the keyboard structure is processed.

## 3. Launching JetKeys

Jetkeys is a UI (user interface) android service that pops up any time you select a text field in any application.

Jetkeys keyboard designed to support many layouts. Current beta version released do not support free customization of layouts, however, if you want to become a layout developer please contact info@jetks.com.

### 4. JetKeys layouts

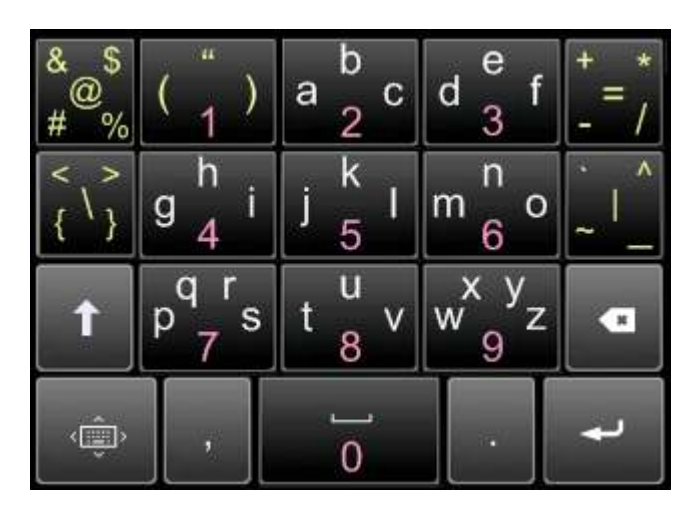

## 4.1. Main Text entry layout

The main text entry layout is based on the numeric keypad layout. Letters are entered using swipes. Long swipes activate the capital letter version. You can also press the shift key to get the following capital version layout

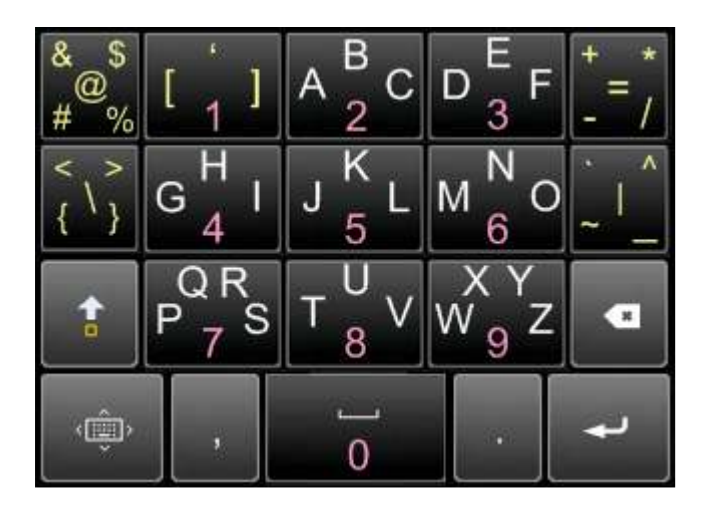

A press on the shift in capital mode will lock the capital layout. Another press will bring back the lower case. The comma and period keys are used for other punctuation as well to see the details you can swipe the space or the KB keys upwards. Rge detailed key will look like this

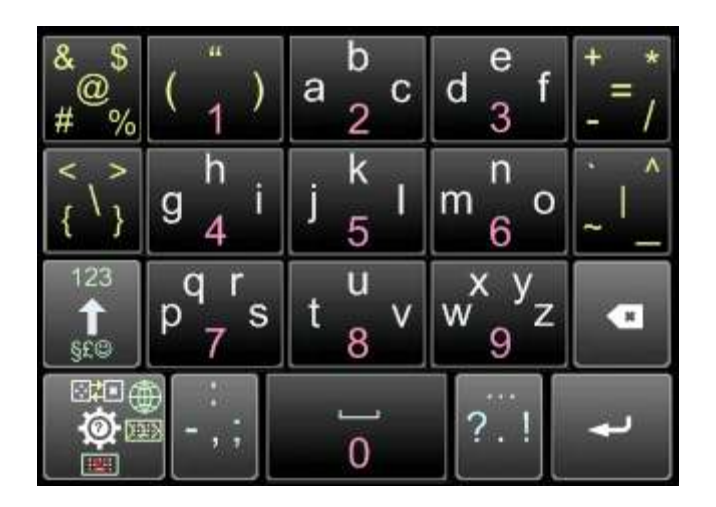

A short pres on the KB key (first key on the last row) will open a help screen. Long press on the KB key will open the keyboard setting screen. Swipe right on the KB key will switch to the next layout. Swiping up and down on the shift key will switch to the numbers and symbol layouts respectively

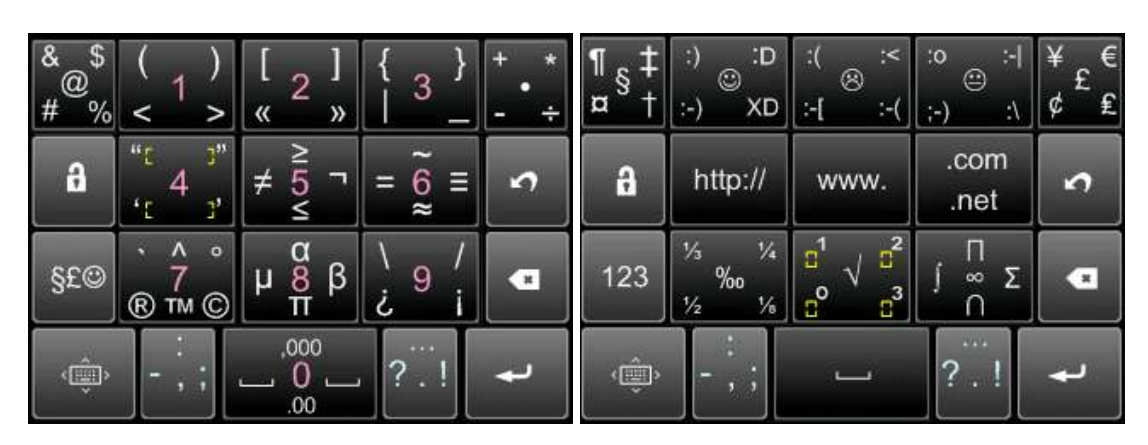

## 4.2. Numbers and Symbols entry layout

The numbers layout enable you to press numbers easily with simple press. It also provides an additional symbols. To get the additional symbols layout press on the symbols key (third row right key). The strings ".00" and ",000" can be entered by swiping down and up on the 0 key respectively. The symbols layout contains additional symbols such as  $\frac{1}{2}$  (by swiping second key in the third row) as well as commonly used strings such as .com (by swiping upwards the forth key in row 2) or ":)" (by swiping second key in the first row). Numbers layout can be selected by swiping up the shift key in text layout. Short wipe will activate the layout for a single character (unlocked state) while long swipe will activate the layout for multiple character entry (locked state). First key in the second row will indicate if the layout is unlocked or locked. Pressing the lock/unlock key will toggle between those states. Last key in the second row is the back key. Pressing this key will switch back to the calling layout.

## 4.3. Numeric mode layouts

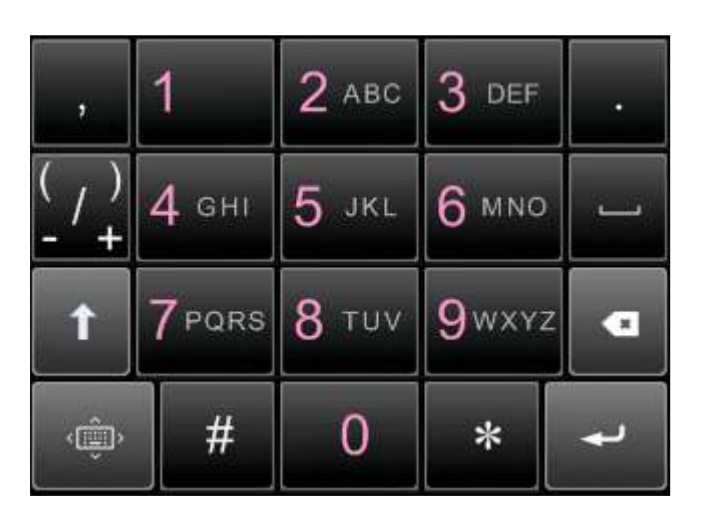

If the text entry field is numeric or phone number the numeric mode layout is opened. In this mode only numbers and numeric symbols can be entered. Pressing the shift key will open the following layout.

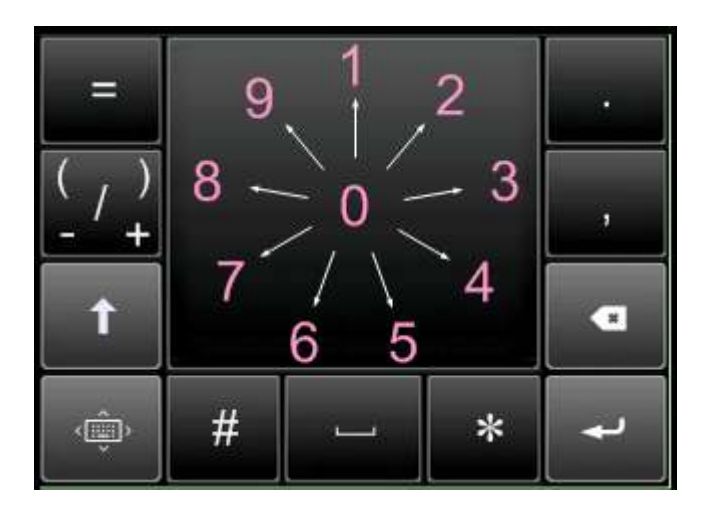

This layout contains one big key and the digit can be entered by swiping to the appropriate direction starting the swipe anywhere over this key.

## 4.4. Landscape layouts

If the keyboard is opened when the device is on landscape mode the following layouts will be opened. Control keys operation is similar to those in the portrait layouts.

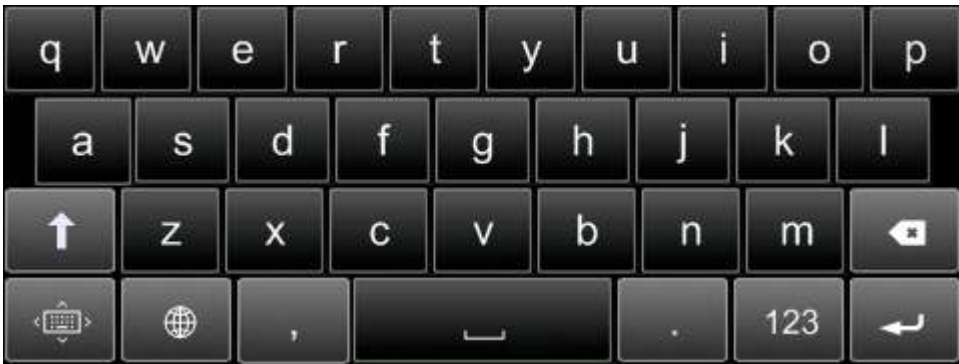

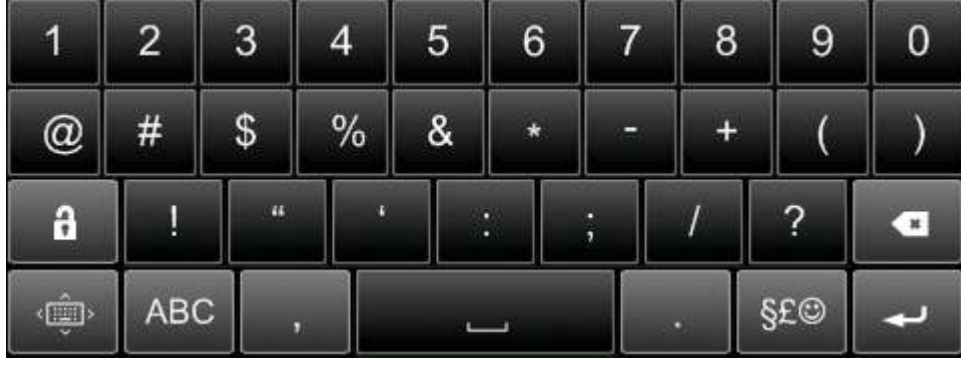

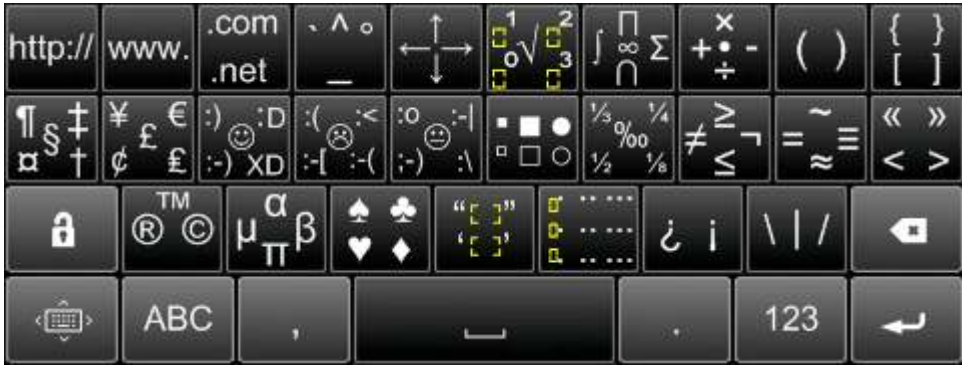

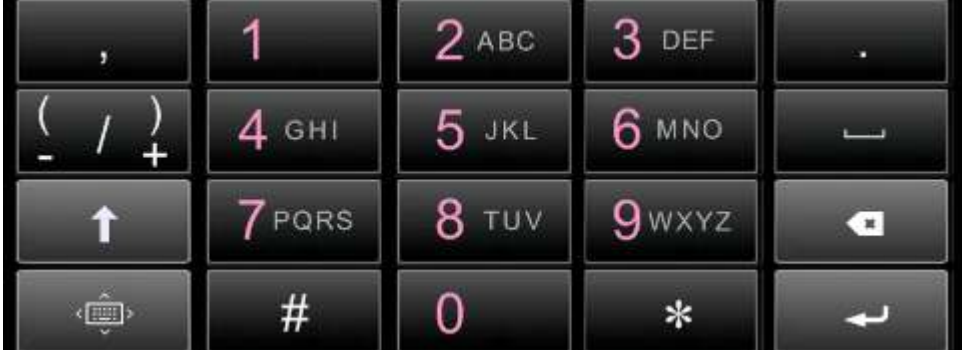

#### 5. Installing and usage of Additional Layouts

TBD. Will be supported on the next release

#### 6. License

The 'JetKeys' software ('Software') is a freeware version. The Software may be used solely for private purposes and/or distributed, free of charge. You are not entitled to charge or receive any remuneration for the use or distribution of the Software or include it in any product, which is used or distributed for gain. JetKeys will not be liable for any direct or indirect damage arising out of or in any way related to the downloading, distribution or use of the Software. All rights, title and interest in or with respect to the Software are owned exclusively by JetKeys. By clicking on the install button or by downloading or using the Software, You are agreeing to be bound by all the terms contained herein.

For more information visit our web site at: http://www.jetks.com

### 7. Support

If you have problems or encountered a bug please report to **support@jetks.com** 

#### 8. Revision History

Version  $0.9$  – initial version